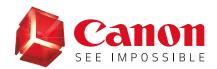

GUIDE

**imageRUNNER** ADVANCE

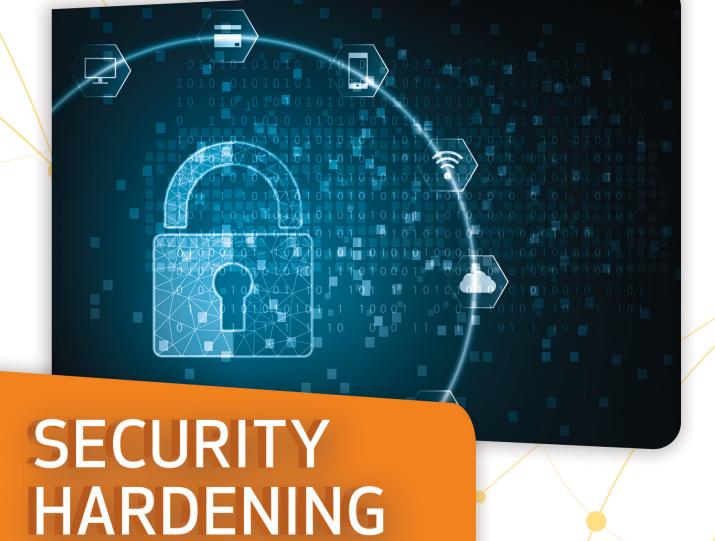

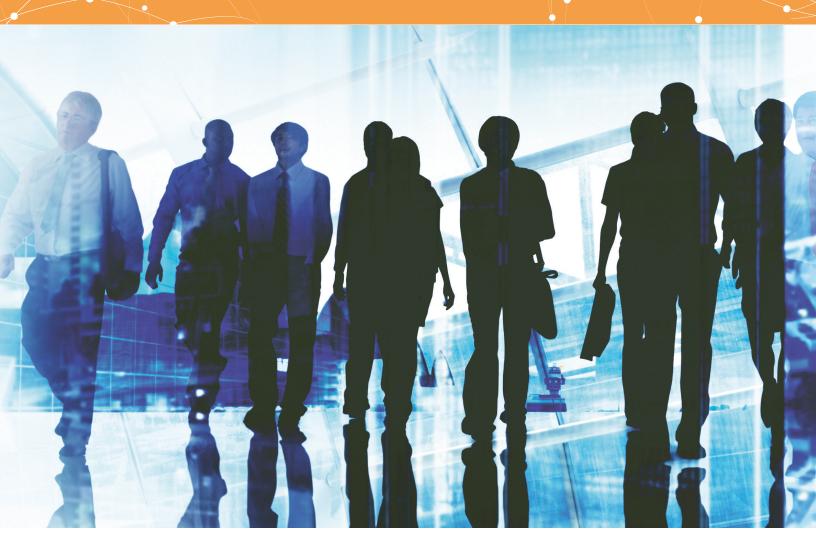

## INTRODUCTION

Modern Canon Multifunction Devices (MFDs) provide print, copy, scan, send, and fax functionality. MFDs are computer servers in their own right, providing a number of networked services along with significant hard-drive storage.

When an organization introduces these devices into its infrastructure, there are a number of areas that should be addressed as part of the wider security strategy, which should look to protect the confidentiality, integrity, and availability of your networked systems.

Clearly, deployments will differ and organizations will have their own specific security requirements. While working together to help ensure that Canon devices are shipped with appropriate initial security settings, Canon also provides a number of configuration settings to enable you to more closely align the device to your specific situation.

This guide is intended to provide sufficient information to enable you to discuss with Canon (or your Canon partner) the most appropriate settings for your environment. Once decided, the final configuration can be applied to your device or fleet. Please contact Canon or your Canon partner at any time for further information and support.

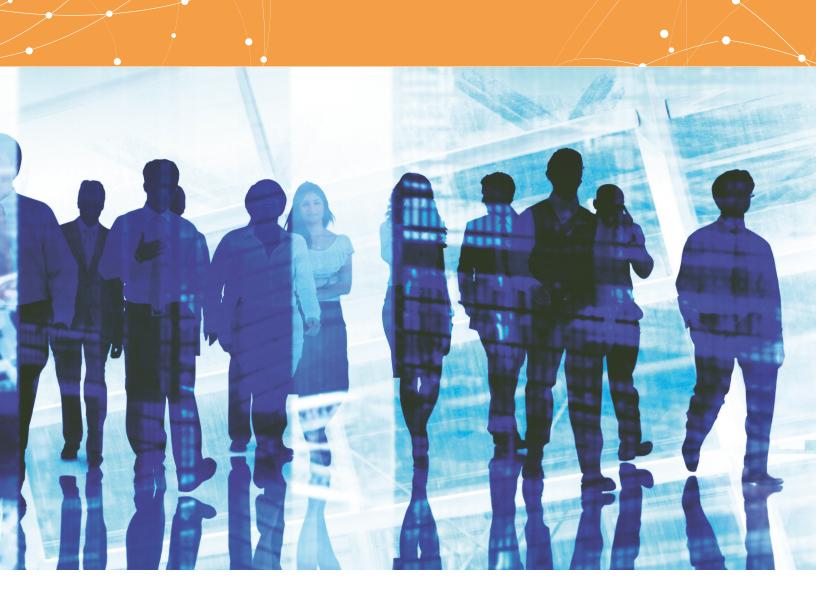

#### Who's the audience here?

This guide is intended for anyone who's concerned with the design, implementation, and securing of office MFDs within a network infrastructure. This might include IT and network specialists, IT security professionals, and service personnel.

### Scope and coverage

This guide explains and advises about the configuration settings for two typical network environments, so that organizations can securely implement an MFD solution based on best practice. These settings have been tested and validated by Canon's Security team.

Canon makes no assumptions about specific industry sector regulatory requirements that may impose other security considerations and are out of scope of this guide. This was created based on the typical featureset of the imageRUNNER ADVANCE platform, and while the information herein applies to all models and series within the imageRUNNER ADVANCE product line, some features may differ among models.

### Implementing appropriate MFD security for your environment

To explore the security implications of implementing a multifunction device as part of your network, consider two common scenarios:

- · A typical small office environment
- · An enterprise office environment

## SMALL OFFICE ENVIRONMENT

Typically, this will be a small business environment with an unsegmented network topology. A small number of MFDs are for its internal use protected by the company firewall and are not accessible by anyone outside the business. While mobile printing is available, additional solution components will be needed. For

those users requiring printer services outside of a LAN environment, a secure connection is necessary, but this will not be covered in this guide. However, attention should be paid to the security of the data in transit between the remote device and the print infrastructure.

Figure 1: Small Office Network

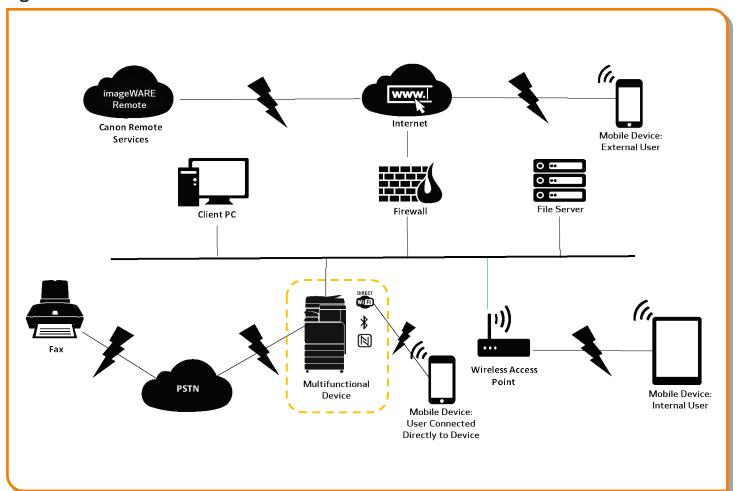

The latest generation of imageRUNNER ADVANCE models provides wireless network connectivity, allowing a device to connect to a Wi-Fi® network. This can also be used to establish a point-to-point Wi-Fi® Direct connection with a mobile device, without the need for a network connection.

Bluetooth and NFC options are available for several device models and are used to establish the Wi-Fi® Direct connection for iOS and Android devices, respectively, only.

# **CONFIGURATION CONSIDERATIONS**

Please note that unless a feature of the imageRUNNER ADVANCE is mentioned below, it's regarded as being sufficient in the default settings for this business and network environment.

**Table 1: Small Office Environment Configuration Considerations** 

| Feature                                                                                                   | Description                                                                                                    | Consideration                                                                                                    |
|----------------------------------------------------------------------------------------------------|----------------------------------------------------------------------------------------------------|----------------------------------------------------------------------------------------------------|
| Service Mode                                                                                              | Allows access to Service Mode settings                                                                                                    | Password-protect with a non-default, non-trivial, and maximum-<br>length password                                                                                               |
| Service Management System                                                                                 | Allows access to various non-standard device settings                                                                                                    | Password-protect with a non-default, non-trivial, and maximum-<br>length password                                                                                               |
| SMB Browse/Send                                                                                           | Store and retrieve to and from<br>Windows/SMB network shares                                                                                                    | System administrators should, by policy, disallow any users from creating local accounts on their client machine for use in sharing documents with imageRUNNER ADVANCE over SMB |
| Remote UI                                                                                                 | Web-based configuration tool                                                                                                    | imageRUNNER ADVANCE administrator should enable HTTPS<br>for Remote UI and disable HTTP access; enable use of PIN<br>authentication unique to each device                       |
| SNMP                                                                                                    | Network monitoring integration                                                                                                    | Disable version one and enable version three only                                                                                                    |
| Send to Email and/or iFAX                                                                                 | Send emails from the device with attachments                                                                                                    | Enable SSL<br>Do not use the POP3 authentication before SMTP send; Use<br>SMTP authentication                                                                                   |
| POP3                                                                                                    | Automatically fetch and print documents from mailbox                                                                                                    | Enable SSL<br>Enable POP3 authentication                                                                                                    |
| Address Book/LDAP                                                                                         | Use directory service to look up home number or email addresses for sending scans                                                                                                | Enable SSL<br>Do not use domain credentials to authenticate against the LDAP<br>server; use LDAP-specific credentials                                                           |
| FTP Print                                                                                                 | Upload and download documents to and from the embedded FTP server                                                                                                    | Turn on FTP authentication (be aware that FTP traffic will always travel in clear text over the network)                                                                        |
| WebDAV Send                                                                                               | Scan and store documents on a remote location                                                                                                    | Enable authentication for WebDAV shares                                                                                                    |
| Encrypted PDF                                                                                             | Encrypt documents                                                                                                    | Policy-sensitive documents should only be encrypted using PDF version 1.6 (AES-128)                                                                                             |
| Secure Print                                                                                              | Print job is sent to the device but locked in the print queue until the corresponding PIN number is entered                                                                      | Enable PIN-protected print jobs                                                                                                    |
| Syslog Event Notification (available from Third Generation models)                                        | System Logging Protocol is a standard industry protocol used to send system log or event messages to a specific server called a Syslog server                                    | Consider pointing the imageRUNNER ADVANCE Syslog data to your existing network syslog analysis tool or enterprise Security Information Event Management (SIEM) system           |
| Verify System at Startup                                                                                  | Provides assurance that the system software components (boot code, operating system/firmware, and applications) have not been compromised; will have minimal impact on boot time | Enable function                                                                                                    |
| McAfee Embedded Control (available with<br>Third Generation 3rd Edition models with<br>UFP v3.9 or later) | Blocks the execution of unauthorized applications like malware through intelligent whitelisting                                                                                  | Enable function                                                                                                    |
| Embedded Web Browser (available with<br>Third Generation models with UFP v3.6<br>or later)                | Browser access to Internet                                                                                                    | Enforce through administration, the use of a content-filtering web proxy to avoid malicious or viral content being accessed; disable the creation of favorites                  |
| Bluetooth and NFC (available from Third<br>Generation models)                                             | Used to establish a Wi-Fi® Direct<br>connection                                                                                                    | Enable Wi-Fi® Direct to allow direct connection to a mobile device (Wi-Fi® Direct may not be used when Wi-Fi® is used to connect to a network)                                  |
| Wireless LAN                                                                                              | Provides wireless access                                                                                                    | Use WPA-PSK/WPA2-PSK with strong passwords                                                                                                    |
| IPP                                                                                                    | Connect and send printing jobs over IP                                                                                                    | Disable IPP                                                                                                    |
|                                                                                                    |                                                                                                    |                                                                                                    |

## AN ENTERPRISE OFFICE ENVIRONMENT

This is typically a multisite, multioffice environment with segmented network architecture. A small number of MFDs are for its internal use protected by the company firewall and are not accessible by anyone outside the business. Typically, these MFDs are protected by the enterprise firewall and are not accessible by anyone outside the organization.

This environment will usually have a permanent team to support its networking and back-office requirements along with general computer issues, but it's assumed they will not have specific MFD training.

Figure 2: Enterprise Office Work

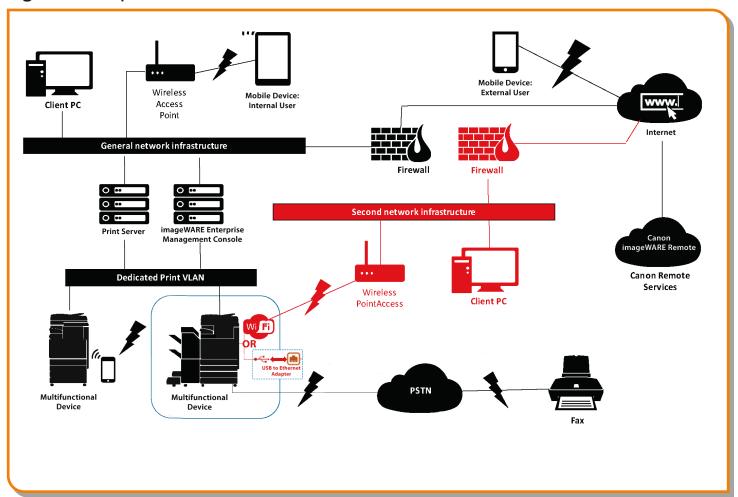

NOTE: Connections highlighted in red are available with Third Generation models with UFP v3.6 or later.

## **CONFIGURATION CONSIDERATIONS**

Please note that unless a feature of the imageRUNNER ADVANCE is mentioned below it's regarded as being sufficient in the default settings for this business and network environment.

Table 2: Enterprise Office Environment Configuration Considerations

| Feature                                                                                                    | Description                                                                                                    | Consideration                                                                                                    |
|----------------------------------------------------------------------------------------------------|----------------------------------------------------------------------------------------------------|----------------------------------------------------------------------------------------------------|
| Service Mode                                                                                                    | Allows access to Service Mode settings                                                                                                    | Password-protect with a non-default, non-trivial, and maximum-length password                                                                                                    |
| Service Management<br>System                                                                                    | Allows access to various non-standard device settings                                                                                                    | Password-protect with a non-default, non-trivial, and maximum-length password                                                                                                    |
| SMB Browse/Send                                                                                                 | Store and retrieve to and from Windows/SMB network shares                                                                                                    | System administrators should, by policy, disallow any users from creating local accounts on their machine for use in sharing documents with imageRUNNER ADVANCE over SMB                                                                                                    |
| Remote UI                                                                                                    | Web-based configuration tool                                                                                                    | Following initial device configurations disable the Remote UI completely by disabling HTTP and HTTPS                                                                                                    |
| SNMP                                                                                                    | Network monitoring integration                                                                                                    | Disable version one and enable version three only                                                                                                    |
| Send to Email and/or<br>iFAX                                                                                    | Send emails from the device with attachments                                                                                                    | Enable SSL Enable: Certificate verification at the SMTP server Or if not viable: Only use this feature in an environment where a Network Intruder Detection System collector is present; do not use the POP3 authentication before SMTP send, use SMTP authentication                         |
| POP3                                                                                                    | Automatically fetch and print documents from mailbox                                                                                                    | Enable SSL<br>Enable: Certificate verification at the POP3 server<br>Or if not viable: Only use this feature in an environment where a Network Intruder<br>Detection System collector is present Enable POP3 authentication                                                                   |
| Address Book/LDAP                                                                                               | Use directory service to look up phone number or email addresses for sending scans                                                                                               | Enable SSL Enable: Certificate verification at the LDAP server Or if not viable: Only use this feature in an environment where a Network Intruder Detection System collector is present; do not use domain credentials to authenticate against the LDAP server, use LDAP specific credentials |
| IPP                                                                                                    | Connect and send printing jobs over IP                                                                                                    | Disable IPP                                                                                                    |
| WebDAV                                                                                                    | Send, scan, and store documents on a remote location                                                                                                    | Enable authentication for the WebDAV shares<br>Enable SSL<br>Enforce printer to only allow files ending with the "file printing extensions" to be<br>uploaded                                                                                                    |
| IEEE802.1X                                                                                                    | Network access authentication mechanism                                                                                                    | EAPOL V1 supported                                                                                                    |
| Encrypted PDF                                                                                                   | Encrypt documents                                                                                                    | Policy-sensitive documents should only be encrypted using PDF version 1.6 (AES-128)                                                                                                    |
| Encrypted Secure Print                                                                                          | Enhance the protection of Secure Print by encrypting the file and the password during transmission                                                                               | Configure the user name in the Printer tab on the client printer configuration to a different user name than the LDAP/domain credentials of that user; ensure "Restrict printer jobs" is turned off                                                                                           |
| Wireless LAN                                                                                                    | Provides Wireless access                                                                                                    | Use WPA-PSK/WPA2-PSK with strong passwords                                                                                                    |
| Syslog Event Notification<br>(available from Third<br>Generation models)                                        | System Logging Protocol is a standard industry protocol used to send system log or event messages to a specific server called a Syslog server                                    | Consider pointing the imageRUNNER ADVANCE Syslog data to your existing network syslog analysis tool or enterprise Security Information Event Management (SIEM) system                                                                                                    |
| Verify System at Startup                                                                                        | Provides assurance that the system software components (boot code, operating system/firmware, and applications) have not been compromised; will have minimal impact on boot time | Enable function                                                                                                    |
| McAfee Embedded<br>Control (available with<br>Third Generation 3rd<br>Edition models with UFP<br>v3.9 or later) | Blocks the execution of unauthorized applications like malware through intelligent whitelisting                                                                                  | Enable function                                                                                                    |
| Wi-Fi <sup>®</sup> Direct                                                                                       | Used to establish a Wi-Fi® Direct connection                                                                                                    | Disable Wi-Fi® Direct                                                                                                    |
| Embedded Web Browser<br>(available from Third<br>Generation 2nd Edition<br>models)                              | Browser access to Internet                                                                                                    | Apply appropriate restrictions or disable ability to download files acquired via the browser                                                                                                    |

The latest generation of imageRUNNER ADVANCE models provide dual network connectivity, allowing the device to connect to a secondary network,\* either wireless or wired, while simultaneously connected to a primary wired network This scenario can be useful where the customer needs to share a device across two networks. A school environment is a typical example where there are separate staff and student networks.

#### Verify System at Start-up

This functionality is a hardware mechanism designed to ensure that all parts of the third generation imageRUNNER ADVANCE 3rd edition system software are verified against a Root of Trust. This helps to ensure that the operating system loads as Canon intends. Should a malicious party tamper with or try to modify the system, or should there be an error

loading the system, the process will stop and an error code displayed. This process is transparent to the user apart from the display, indicating an unintended system version being loaded. The third generation imageRUNNER ADVANCE 3rd edition has an option to enable Verify System at Start-up, which should be switched on to enable this security feature.

Figure 3: Verify System at Start-up Process

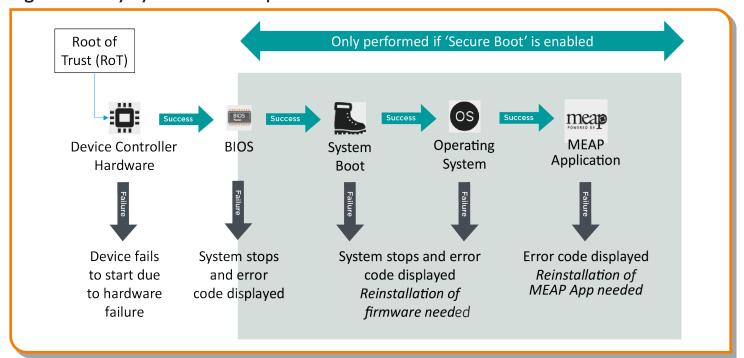

#### McAfee Embedded Control

McAfee Embedded Control is available as a standard feature on third generation imageRUNNER ADVANCE 3rd edition MFPs from UFP v3.9 to help block the execution of unauthorized applications like malware through intelligent whitelisting and prevent tampering of existing firmware and applications.

Once enabled, McAfee Embedded Control allows only known programs contained in the dynamic whitelist to be executed on the MFP. Other programs not listed in the whitelist are considered unauthorized and will not be permitted to execute. This helps prevent worms, viruses, spyware, and other malware from compromising the device. A log of all prevented executions is available in the Audit Log when Runtime Intrusion Detection is enabled.

McAfee Embedded Control delivers the following:

- Provides file integrity of Canon authorized firmware/applications against the whitelist to help prevent tampering.
- Helps prevent the execution of unknown software code (malware) not on the whitelist.
- Helps prevent unauthorized rewriting of registered software modules.
- Detects tampering of the whitelist itself.
- Permits only authorized system processes to implement changes on device.

Device powered-up

Verify System at Start-Up (must be enabled)

Verify System at Start-Up (must be enabled)

Figure 4: Device Boot Process from Start and During Runtime

To turn on McAfee Embedded Control, it is necessary to turn on Verify System at Startup (Default OFF). Settings/Registration > Management Settings > Security Settings > Verify System at Startup

The administrator will also need to set "McAfee Embedded Control" to ON (Default OFF). Settings/Registration > Management Settings > Security Settings > McAfee Embedded Control

Note: Once enabled, it's recommended to keep McAfee Embedded Control turned on for continued operation. When enabled, the device warm-up time increases (up to 60 seconds). Not available with "Quick Start-up" mode.

McAfee Embedded Control checks the value held in the whitelist in advance of the module executing, and verifies the value generated by the execution of the module during operation. If the two values match, the verification is successful. If the two values do not match, the verification is unsuccessful and execution of the module fails. The following outlines what will occur if the verification is unsuccessful:

(a) The firmware verification process begins when the execution module registered in whitelist is started. If

verification fails, the execution is blocked and an error code (E614-xxxx) is displayed.

- (b) When attempted execution of a non-registered software module is detected, the execution stops and the event is reported in the audit log.
- (c) When attempts to rewrite or delete a registered software module located on the whitelist is detected, the attempt is blocked and a record of the error code is saved in the audit log.
- (d) Validation of the whitelist itself is performed at startup of any software module. If tampering of the whitelist is detected, the execution is blocked and an error code is displayed. The error code is displayed according to the location of the software module where tampering was detected. Error code example: (E614-xxxx for firmware, E602-xxxx for MEAP application)
- (e) The whitelist is updated as required when the system firmware is updated or when authorized MEAP applications are installed. In order to maintain consistency, when the software module is updated, the whitelist itself and the transaction log recording the change history of the whitelist are also updated.

#### Certificate Auto Enrollment

In imageRUNNER ADVANCE system software platform versions prior to version 3.8, the administrator had to manually install updated security certificates on each device.

This is a laborious task, as there's the need to connect to each device to perform a manual update; certificates must to be installed manually using the specific device Remote User Interface (RUI), making the process much more time-consuming. With the Certificate Auto Enrollment Service introduced from platform version 3.8 and above, this overhead has been eliminated.

The auto enrollment process improves the efficiency of certification retrieval. It provides the ability to automatically retrieve certificates using the Network Device Enrollment Service (NDES) for Microsoft Windows and Simple Certificate Enrollment Protocol (SCEP).

Figure 5: Certificate Enrollment

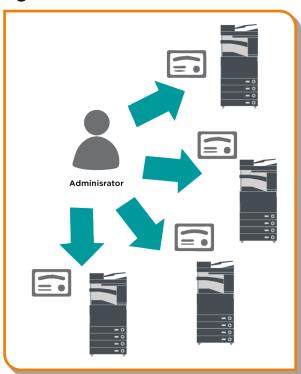

Figure 6: Certificate Enrollment Process

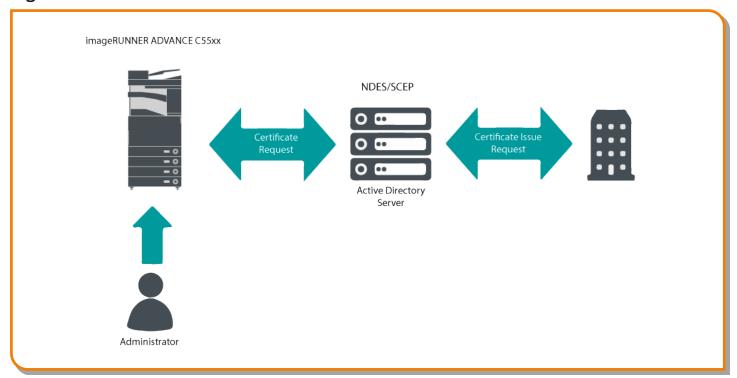

SCEP is a protocol that supports certificates issued by a Certificate Authority (CA), and NDES enables network devices to retrieve or update certificates based on SCEP.

NDES is a role service of the Active Directory Certificate Services.

#### Security Information and Event Management

The imageRUNNER ADVANCE technology supports the ability to push out real-time security events using the Syslog protocol, which adheres to RFC 5424, RFC 5425, and RFC 5426.

This protocol is used by a wide-range of device types as a way of collecting real-time information that can be used to identify potential security issues.

To facilitate the detection of threats and security incidents, the device must be configured to point to a third-party Security Incident Event Management (SIEM) server.

Syslog events produced by the device can be used to create actions through the real-time collection and analysis of events from a wide variety of contextual data sources (Figure 6). It can also support compliance reporting and incident investigation through the use of additional solutions such as a SIEM server (Figure 7).

The latest generation of imageRUNNER ADVANCE devices provide Syslog functionality that support a range of events that can be collected. This can be used to correlate and analyse events across a number of disparate sources to identify trends or abnormalities.

Figure 7: Syslog Data Capture

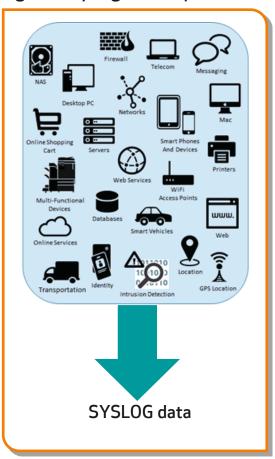

Figure 8: imageRUNNER ADVANCE Syslog Data Use Example

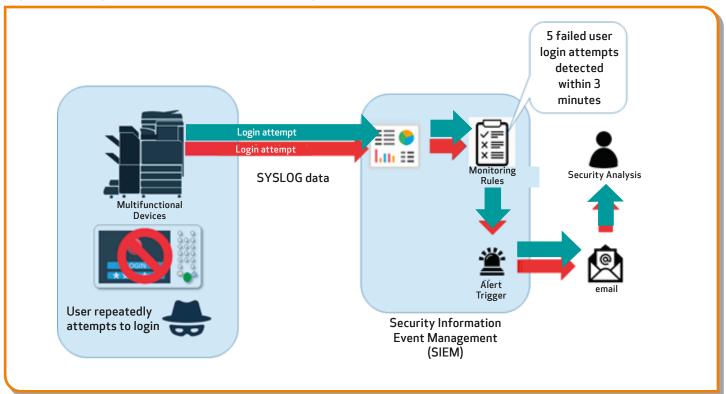

#### **Device Log Management**

In addition to the Syslog functionality provided from system software platform version 3.8, the imageRUNNER ADVANCE has the following logs that can be managed on the device. These can be exported in CSV file format through the Remote User Interface (RUI).

Table 3: Log Files That Can Be Managed By The Multifunctional Device.

| •                                                       |                                                         | <i>-</i>                                                                                                    |
|---------------------------------------------------------|---------------------------------------------------------|----------------------------------------------------------------------------------------------------|
| Log Type                                                | Number<br>Indicated as<br>"Log Type" in<br>the CSV File | Description                                                                                                    |
| Log                                                     | 4098                                                    | Contains information related to authentication status of user authentication (log-in/log-out and user authentication success/failure), the registering/changing/deleting of user information managed with User Authentication, and the management (adding/editing/deleting) of roles with ACCESS MANAGEMENT SYSTEM                                                                  |
| Job Log                                                 | 1001                                                    | Contains information related to completion of copy/fax/scan/send/print jobs                                                                                                    |
| Transmission Log                                        | 8193                                                    | Contains information related to transmissions                                                                                                    |
| Advanced Space Save Log                                 | 8196                                                    | Contains information related to the saving of files to the Advanced Space, Network (Advanced Space of other machines), and Memory Media                                                                                                    |
| Mail Box Operation Log                                  | 8197                                                    | Contains information related to operations performed on data in Mail Box, Memory RX Inbox, and Confidential Fax Inbox                                                                                                    |
| Mail Box Authentication Log                             | 8199                                                    | Contains information related to authentication status of Mail Box, Memory RX Inbox, and Confidential Fax Inbox                                                                                                    |
| Advanced Space Operation Log                            | 8201                                                    | Contains information related to data operations in the Advanced Space                                                                                                    |
| Machine Management Log                                  | 8198                                                    | Contains information related to starting/shutting down of the machine, changes made to the settings by using Settings/Registration, changes made to settings by using Device Information Delivery function, and time setting; log also records changes in user information or security-related settings when machine is inspected or repaired by your local Authorized Canon dealer |
| Network Authentication Log                              | 8200                                                    | Recorded when IPSec communication fails                                                                                                    |
| Export/Import All Log                                   | 8202                                                    | Contains information related to importing/exporting of settings by using the Export All/Import All function                                                                                                    |
| Mail Box Backup Log                                     | 8203                                                    | Contains information related to backups of data in User Inboxes, Memory RX Inbox, Confidential Fax Inbox, Advanced Space plus any held data and the form registered for the Superimpose Images function                                                                                                    |
| Application/Software Management<br>Screen Operation Log | 3101                                                    | An operation log for SMS (Service Management Service); software registration/updates and MEAP application installers, etc.                                                                                                    |
| Security Policy Log                                     | 8204                                                    | Contains information related to setting status of security policy settings                                                                                                    |
| Group Management Log                                    | 8205                                                    | Contains information related to setting status (registering/editing/deleting) of user groups                                                                                                    |
| System Maintenance Log                                  | 8206                                                    | Contains information related to firmware updates and backup/restoration of the MEAP application, etc.                                                                                                    |
| Authentication Print Log                                | 8207                                                    | Contains information and operation history related to the forced hold print jobs                                                                                                    |
| Setting Synchronization Log                             | 8208                                                    | Contains information related to synchronization of machine settings (Synchronizing Settings for Multiple Canon Multifunction Printers)                                                                                                    |
| Log for Audit Log Management                            | 3001                                                    | Contains information related to the starting and ending of this function (Audit Log Management function) as well as exporting of logs, etc.                                                                                                    |

Logs can contain up to 40,000 records. Once the number of records exceeds 40,000, the oldest records are deleted first.

## REMOTE DEVICE SUPPORT

For Canon or a Canon Partner to be able to provide efficient service, the imageRUNNER ADVANCE is capable of transmitting service-related data as well as receiving firmware updates or software applications. It should be noted that no image or image metadata is sent.

Shown below are two possible implementations of Canon's remote services within a company network.

#### Implementation Scenario 1: Dispersed Connection

In this setting, each MFD allows direct connection to the remote service through the Internet.

Figure 9: Dispersed Connection

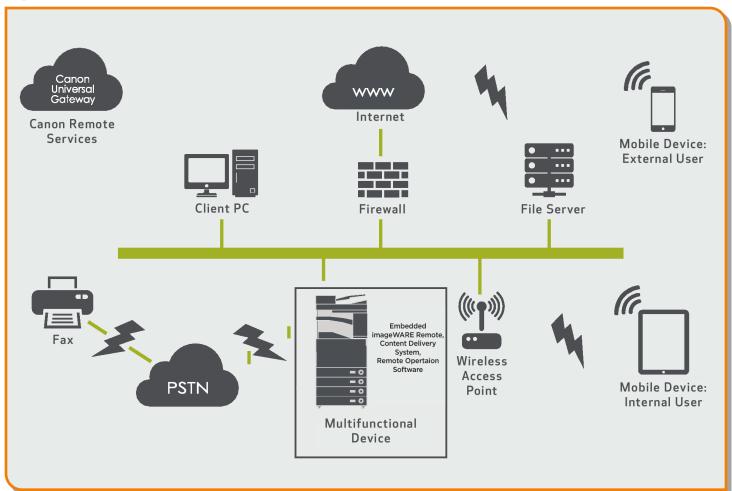

#### Implementation Scenario 2: Centralized Managed Connection

In an enterprise environment scenario where multiple MFDs are installed, there's a need to be able to efficiently manage these devices from one central point, and this includes the connection to Canon's remote services. To facilitate the holistic management approach, individual devices would establish management connections through a single

iW Enterprise Management Console (iW EMC) connection point. iW EMC has expanded capabilities through various plug-ins to support remote device support delivering content through SNMP (161), HTTP/HTTPS (80/443/8443), and Canon (47545/47547) protocols.

Figure 10: Centralized Managed Connection

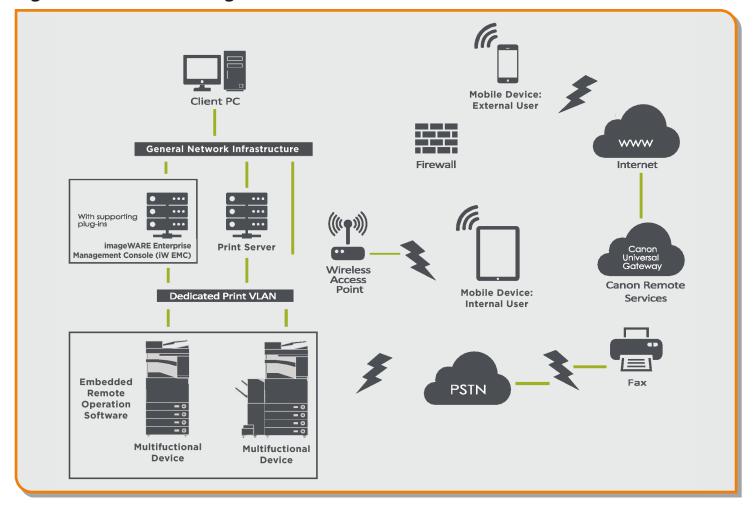

Figure 10a: Device List\* as reported on imageWARE Enterprise Management Console

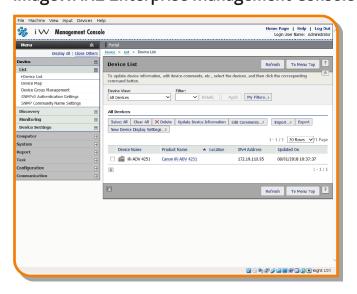

Figure 10b. Device Details and Settings

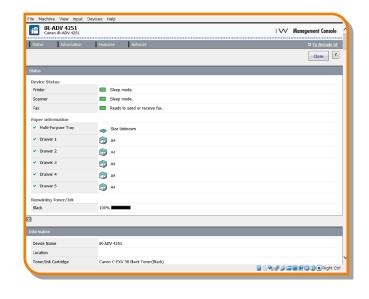

<sup>\*</sup> In this case, a single device.

#### imageWARE Remote

The imageWARE Remote system provides an automated way of collecting device usage counters for billing purposes, consumables management, and remote device monitoring through status and error alerts.

The imageWARE Remote system consists of an Internet-facing server, Universal Gateway (UGW), and either an embedded MFD software (eRDS) and/ or additional server-based software (RDS plug-in) to collect device service-related information. The eRDS is a monitoring program that runs inside the imageRUNNER ADVANCE. If the monitoring option

is enabled in the device settings, the eRDS obtains its own device information and sends it to the UGW. The RDS plug-in is a monitoring program that's installed in a general PC and can monitor one to 3,000 devices. It obtains the information from each device via the network and sends it to the UGW.

The tables that follow overview the data transferred. protocols (depends on the options selected during the design and implementation), and ports used. At no point is any copy, print, scan, or fax image data transferred.

Table 4: imageWARE Remote Data Overview

| Description                                                                                              | Data Handled                                                                                                    | Protocol/Port                              | Port                                                                     |
|----------------------------------------------------------------------------------------------------|----------------------------------------------------------------------------------------------------|--------------------------------------------|--------------------------------------------------------------------------|
| Communication between imageWARE<br>Remote (eRDS or RDS plug-in) and<br>UGW                               | UGW web service address; Proxy server address/port<br>number; proxy account/password; UGW mail destination<br>address; SMTP server address; POP server address; device | HTTP/HTTPS/SMTP/<br>POP3                   | TCP/80 TCP/443 TCP/25<br>TCP/110                                         |
| Communication between imageWARE<br>Remote and Device (only RDS plug-in,<br>as eRDS is embedded software) |                                                                                                    | SNMP<br>Canon proprietary<br>SLP/SLP/HTTPS | UDP/161 TCP/47546,<br>UDP/47545, TCP9007<br>UDP/427<br>UDP/11427 TCP/443 |

### Content Delivery System

The Content Delivery System (CDS) establishes a connection between the MFD and Content Delivery System Severs. It provides device firmware and select MEAP application updates.

Table 5: Content Delivery System Data Overview

| Description                           | Data Sent                                                                                             | Protocol/Port | Port              |
|---------------------------------------|----------------------------------------------------------------------------------------------------|---------------|-------------------|
| Communication between the MFD and CDS | Device serial number; firmware version; language; country; information relating to the device; EULA   | HTTP/HTTPS    | TCP/80<br>TCP/443 |
| Communication between the CDS and MFD | Test file (Binary random data) for communication testing;<br>Firmware or MEAP application binary data | HTTP/HTTPS    | TCP/80<br>TCP/443 |

A specific CDS access URL is preset in the device configuration.

If there's a requirement to provide centralized device firmware and application management from within the infrastructure, a local installation of iW EMC with Device Firmware Upgrade (DFU) plug-in and Device Application Management plug-in will be required.

### Remote Operator's Software Kit

The Remote Operator's Software Kit (ROS Kit) provides remote access to the device control panel. This server-client-type system consists of a VNC

server running on MFP and Remote Operation Viewer VNC Microsoft Windows client application.

Figure 11: Remote Operator's Software Kit (ROS Kit) Setup

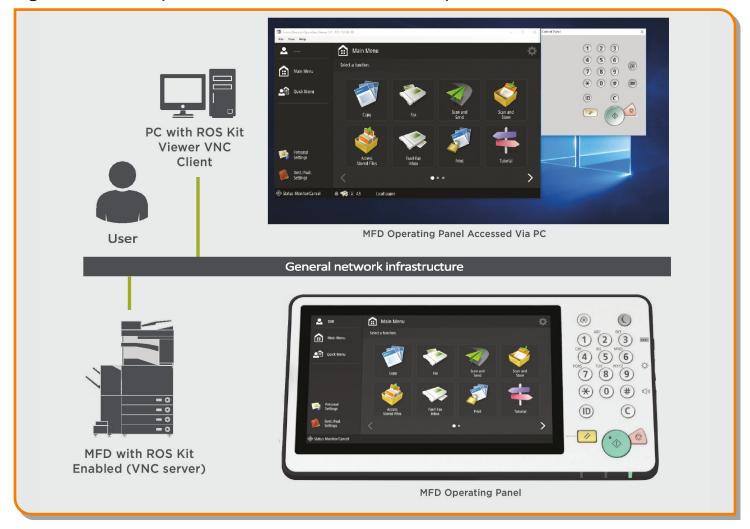

Table 6: Remote Operator's Support Kit Data Overview

| VNC Password Authentication | User password                                                     | DES encryption           | 5900 |
|-----------------------------|-------------------------------------------------------------------|--------------------------|------|
| Operation Viewer            | Device control panel<br>- screen data<br>- hardware key operation | Version 3.3 RFB protocol | 5900 |

## **APPENDIX**

#### Canon imageRUNNER ADVANCE Security-Related Features

The imageRUNNER ADVANCE platform provides remote configuration through a web services interface known as the Remote User Interface (RUI). This interface provides access to many of the device configuration settings and can be disabled if access is not permitted as well as password-protected to prevent unauthorized access.

While the majority of the device settings is available through the RUI, it's necessary to use the device control panel to set items that cannot be set using this interface. It's recommended that you disable any unused services. To provide flexibility and support, the Remote Operator's Software Kit (ROS Kit) provides remote access to the device control panel. This is based on VNC technology consisting of a server (the device) and a client (a network PC). A specific Canon-client PC viewer is available that will provide simulated access to the control panel keys.

This section gives an overview of key imageRUNNER ADVANCE security-related features and their configuration settings.

#### Managing the Machine

To reduce leakage of personal information or unauthorized use, constant and effective security measures are required. By designation of an administrator to handle device settings, user management and security settings can be restricted only to those authorized.

The links below detail the following:

- Basic Management of the Device
- Limitation of Risks by Negligence, User Error, and Misuse
- Device Management
- Management of System Configuration and Settings

http://ug.oipsrv.net/USRMA-0945-zz-CS-enGB/contents/CT0305\_admin\_0001.html

http://ug.oipsrv.net/USRMA-0945-zz-CS-enGB/contents/CT0305 admin 0037.html

#### IEEE P2600 Standard

A number of imageRUNNER ADVANCE devices are IEEE P2600-compliant. This is a global information security standard for multifunctional peripherals and printers.

The link below describes the security requirements as defined in the IEEE 2600 standard, and how the device functions meet these requirements.

http://ug.oipsrv.net/USRMA-0945-zz-CS-enGB/contents/CT0305 admin 0095.html#345 h1 01

#### IEEE 802.1X Authentication

When there's a requirement to connect to an 802.1X network, the device must authenticate to ensure that it's an authorized connection.

The link below describes the authentication methods available and configuration settings.

http://ug.oipsrv.net/USRMA-0945-zz-CS-enGB/contents/CT0305\_admin\_0036.html#296\_h1\_01

#### Applying a Security Policy to the Machine

The latest imageRUNNER ADVANCE models allow multiple device security settings, also referred to as the security policy, to be managed in batch via the Remote UI. A separate password can be used permitting only the security administrator to modify the settings.

The link below details the following:

- Using a Password to Protect the Security Policy Settings
- Configuring the Security Policy Settings
- Security Policy Setting Items

http://ug.oipsrv.net/USRMA-0945-zz-CS-enGB/contents/CT0305\_admin\_0002.html

#### Managing Users

Customers requiring a higher level of security and efficiency can utilize either built-in functionality or a print management solution such as uniFLOW.

For further details on print management solutions, please contact your local Canon representative or refer to the uniFLOW product brochure.

http://ug.oipsrv.net/USRMA-0945-zz-CS-enGB/contents/CT0305 admin 0009.html

### Configuring the Network Security Settings

Authorized users may incur unanticipated losses from attacks by malicious third parties, such as sniffing, spoofing, and tampering of data as it flows over a network. To protect your important and valuable information from these attacks, the machine supports the features described in the link below to help enhance security and secrecy.

http://ug.oipsrv.net/USRMA-0945-zz-CS-enGB/contents/CT0305 admin 0028.html

### Managing Hard Disk Data

The device hard disk drive is used to store the device operating system, configuration settings, and job information. Most device models provide full disk encryption (compliant to FIPS 140-2), pairing it to the specific device preventing it from being read by unauthorized users. A preparatory Canon MFP Security Chip is certified as a cryptographic module under the Cryptographic Module Validation Program (CMVP) established by the U.S. and Canada as well as the Japan Cryptographic Module Validation Program (JCMVP).

http://ug.oipsrv.net/USRMA-0945-zz-CS-enGB/contents/CT0305 admin 0092.html

# **SECURITY POLICY SETTINGS OVERVIEW**

The third generation of the imageRUNNER ADVANCE models introduces the Security Policy Settings and Security Administration User. This requires successful log-in of the Administrator and, if configured, an additional Security Administrator log-in with an additional password.

The table below details the settings available.

| Interface                                                      | Notes                                                                                                    |
|----------------------------------------------------------------|----------------------------------------------------------------------------------------------------|
| Wireless Connection Policy                                     |                                                                                                    |
| Prohibit use of Direct Connection                              | <use direct="" wi-fi=""> is set to <off>. It's not possible to access the machine from mobile devices.</off></use>                                                                                                    |
| Prohibit use of Wireless LAN                                   | Select Wired/Wireless LAN> is set to <wired lan="">. It's not possible to establish a wireless connection with the machine via a wireless LAN router or access point.</wired>                                                                                                    |
| USB Policy                                                     |                                                                                                    |
| Prohibit use as USB device                                     | <use as="" device="" usb=""> is set to <off>. You will not be able to use the print or scan functions from PCs connected via USB) when use as a USB device is prohibited.</off></use>                                                                                                    |
| Prohibit use as USB storage device                             | <ul> <li><use device="" storage="" usb=""> is set to <off>.</off></use></li> <li>It is not possible to use USB storage devices. However, the following service functions still work even if "Prohibit use as USB storage device" is ON.</li> <li>Firmware update by USB stick (from download mode)</li> <li>Copying the Sublog data from device to USB (LOG2USB)</li> <li>Copying the report from device to USB (RPT2USB)</li> </ul>                                                                                                    |
| Network Communication Operational Po                           | olicy                                                                                                    |
| Note: These settings do not apply to communic When Using TLS]. | ation with IEEE 802.1X networks, even if the check box is selected for [Always Verify Server Certificate                                                                                                    |
| Always verify signatures for SMS/WebDAV server functions       | In <smb server="" settings="">, the <require connection="" for="" signature="" smb=""> and <use authentication="" smb=""> options are set to <on>, and <use tls=""> in <webdav server="" settings=""> is set to <on>. When the machine is used as an SMB server or WebDAV server, digital certificate signatures are verified during communication.</on></webdav></use></on></use></require></smb>                                                                                                    |
| Always verify server certificate when using TLS                | <confirm certificate="" for="" tls="" tx="" webdav="">, <confirm certificate="" for="" smtp="" tls="" tx="">, <confirm certificate="" for="" pop="" rx="" tls="">, <confirm access="" certificate="" for="" network="" tls="">, and <confirm application="" certificate="" meap="" tls="" using=""> are all set to <on>, and a check mark is added to <cn>. In addition, the <verify certificate="" server=""> and <verify cn=""> options in <sip settings=""> &gt; <tls settings=""> are set to <on>. During TLS communication, verification is performed for digital certificates and their common names.</on></tls></sip></verify></verify></cn></on></confirm></confirm></confirm></confirm></confirm>                                                                                                    |
| Prohibit clear text authentication for server functions        | • <use ftp="" printing=""> in <ftp print="" settings=""> is set to <off>.  • <allow (smtp="" rx)="" tls=""> in <e-mail i-fax="" settings=""> <communication settings=""> is set to <always tls="">,  <dedicated authentication="" method="" port=""> in <network> is set to <mode 2="">.  • <use tls=""> in <webdav server="" settings=""> is set to <on>.  When using the machine as a server, functions that use plain text authentication are not available. TLS will be used if clear text authentication is prohibited. Moreover, you will not be able to use applications or server functions, such as FTP, that only support clear text authentication; may not be possible to access the machine from device management software or driver.</on></webdav></use></mode></network></dedicated></always></communication></e-mail></allow></off></ftp></use> |
| Prohibit use of SNMPv1                                         | In <snmp settings="">, <use snmpv1=""> is set to <off>. You may not be able to retrieve or set the device information from the printer driver or management software if the use of SNMPv1 is prohibited.</off></use></snmp>                                                                                                    |
| Port Usage Policy                                              |                                                                                                    |
| Restrict LPD                                                   | Port number 515. <lpd print="" settings=""> is set to <off>. It is not possible to perform LPD printing.</off></lpd>                                                                                                    |
| Restrict RAW                                                   | Port number 9100. <raw print="" settings=""> is set to <off>. It is not possible to perform RAW printing.</off></raw>                                                                                                    |
| Restrict FTP                                                   | Port number 21. In <ftp print="" settings="">, <use ftp="" printing=""> is set to <off>. It is not possible to perform FTP printing.</off></use></ftp>                                                                                                    |
| Restrict WSD                                                   | Port number 3702, 60000. In <wsd settings="">, the <use wsd="">, <use browsing="" wsd="">, and <use scan="" wsd=""> options are all set to <off>. It is not possible to use WSD functions.</off></use></use></use></wsd>                                                                                                    |
| Restrict BMLinkS                                               | Port number 1900; not used in European Region.                                                                                                    |
| Restrict IPP                                                   | Port number 631. You will not be able to use Mopria, AirPrint, and IPP if the IPP port is restricted.                                                                                                    |
| Restrict SMB                                                   | Port number 139, 445. In <smb server="" settings="">, <use server="" smb=""> is set to <off>. It is not possible to use the machine as an SMB server.</off></use></smb>                                                                                                    |

| Interface (Con't.)                  | Notes                                                                                                    |
|-------------------------------------|----------------------------------------------------------------------------------------------------|
| Port Usage Policy (con't)           |                                                                                                    |
| Restrict SMTP                       | Port number 25. In <e-mail i-fax="" settings=""> &gt; <communication settings="">, <smtp rx=""> is set to <off>. SMTP reception is not possible.</off></smtp></communication></e-mail>                                                                                                    |
| Restrict Dedicated                  | Port number 9002, 9006, 9007, 9011-9015, 9017-9019, 9022, 9023, 9025, 20317, 47545-47547. You will not be able to use the remote copy, remote fax, remote scan, or remote print functions, or applications, etc. if the dedicated port is restricted.                                                                                      |
| Restrict Remote Operator's Software | Port number 5900. <remote operation="" settings=""> is set to <off>. It is not possible to use remote operation functions.</off></remote>                                                                                                    |
| Restrict SIP (IP Fax)               | Port number 5004, 5005, 5060, 5061, 49152. <use intranet=""> in <intranet settings="">, <use ngn=""> in <ngn settings="">, and <use gateway="" voip=""> in <voip gateway="" settings=""> are all set to <off>. It is not possible to use IP fax.</off></voip></use></ngn></use></intranet></use>                                           |
| Restrict mDNS                       | Port number 5353. In <mdns settings="">, the <use ipv4="" mdns=""> and <use ipv6="" mdns=""> options are set to <off> <use mopria=""> is set to <off>. It is not possible to search the network or perform automatic settings using mDNS. It is also not possible to print using Mopria™ or AirPrint.</off></use></off></use></use></mdns> |
| Restrict SLP                        | Port number 427. In <multicast discovery="" settings="">, <response> is set to <off>. It is not possible to search the network or perform automatic settings using SLP.</off></response></multicast>                                                                                                    |
| Restrict SNMP                       | Port number 161. You may not be able to retrieve or set the device information from the printer driver or management software if the SNMP port is restricted In <snmp settings="">, the <use snmpv1="">, and <use snmpv3=""> options are set to <off>.</off></use></use></snmp>                                                            |

| A at a second                                                      | lw.                                                                                                    |  |
|--------------------------------------------------------------------|----------------------------------------------------------------------------------------------------|--|
| Authentication                                                     | Notes                                                                                                    |  |
| Authentication Operational Policy                                  |                                                                                                    |  |
| Prohibit guest users                                               | <ul> <li><advanced settings="" space=""> &gt; <authentication management=""> is set to <on>.</on></authentication></advanced></li> <li><login display="" screen="" settings=""> is set to <display device="" operation="" starts="" when="">.</display></login></li> <li><restrict auth.="" device="" from="" job="" remote="" user="" without=""> is set to <on>.</on></restrict></li> <li>It is not possible for unregistered users to log-in to the machine. Print jobs sent from a computer are also canceled.</li> </ul>                                                                                                    |  |
| Force setting of auto logout                                       | This setting is for logging out from the control panel. This does not apply to other methods of logging out (settable range 10 sec – 9 minutes) <auto reset="" time=""> is enabled. The user is automatically logged out if no operations are performed for a specified period of time. Select [Time Until Logout] on the Remote UI setting screen.</auto>                                                                                                    |  |
| Password Operational Policy                                        |                                                                                                    |  |
| Prohibit caching of password for external servers                  | This setting does not apply to passwords the user explicitly saves, such as passwords for address books, etc. <prohibit authentication="" caching="" of="" password=""> is set to <on>. Users will always be required to enter a password when accessing an external server.</on></prohibit>                                                                                                    |  |
| Display warning when default password is in use                    | Solution of the state of the state of the |  |
| Prohibit use of default password for remote access                 | <allow access="" default="" for="" of="" password="" remote="" use=""> is set to <off>. It is not possible to use the factory default password when accessing the machine from a computer.</off></allow>                                                                                                    |  |
| Password Settings Policy (The policy w                             | ill not apply to department ID management or PIN.)                                                                                                    |  |
| Set minimum number of characters for password                      | Minimum number of characters settable between 1 and 32                                                                                                    |  |
| Set password validity period                                       | Validity period settable between 1 and 180 days                                                                                                    |  |
| Prohibit use of three (3) or more identical consecutive characters |                                                                                                    |  |
| Force use of at least one (1) uppercase character                  |                                                                                                    |  |
| Force use of at least one (1) lowercase character                  |                                                                                                    |  |
| Force use of at least one (1) digit                                |                                                                                                    |  |
| Force use of at least one (1) symbol                               |                                                                                                    |  |
| Lockout Policy                                                     |                                                                                                    |  |
| Enable lockout                                                     | Does not apply to department ID/mailbox PIN, PIN or secure print authentication, etc.<br>Lockout Threshold: Settable between 1 – 10 times<br>Lockout Period: Settable between 1 – 60 minutes                                                                                                    |  |

| Key/Certificate                                      | Notes                                                                                                    |
|------------------------------------------------------|----------------------------------------------------------------------------------------------------|
| Prohibit use of weak encryption                      | Applies to IPSec, TLS, Kerberos, S/MIME, SNMPv3, and wireless LAN. You may not be able to communicate with devices that only support weak encryption.                                                                                                    |
| Prohibit use of key/certificate with weak encryption | Applies to IPSec, TLS, and S/MIME. If you use a key/certificate with weak encryption for TLS, it will be changed to the pre-installed key/certificate. You will not be able to communicate if you are using a key/certificate with weak encryption for functions other than TLS.                                                                                                    |
| Use TPM to store password and key                    | Only available for devices with TPM installed. Always back up the TPM keys when TPM is enabled. Refer to the user manual for details. Important when TPM settings are enabled:  • Make sure to change the "Administrator" password from the default value to prevent a third party other than the administrator from being able to back up the TPM key. If a third party takes the TPM backup key, you will not be able to restore the TPM key.  • For the purpose of enhanced security, the TPM key can only be backed up once. If the TPM settings are enabled, make sure to back up the TPM key on to a USB memory device and store it in a secure place to prevent loss or theft.  • The security functions provided by TPM do not guarantee complete protection of the data and hardware. |

| Log                      | Notes                                                                                                    |
|--------------------------|----------------------------------------------------------------------------------------------------|
| Force recording of audit | <ul> <li><save log="" operation=""> is set to <on>.</on></save></li> <li><display job="" log=""> is set to <on>.</on></display></li> <li><retrieve job="" log="" management="" software="" with=""> in <display job="" log=""> is set to <allow>.</allow></display></retrieve></li> <li><save audit="" log=""> is set to <on>.</on></save></li> <li><retrieve authentication="" log="" network=""> is set to <on>.</on></retrieve></li> <li>Audit logs are always recorded when this setting is enabled.</li> </ul> |
| Force SNTP settings      | Enter SNTP server address. In <sntp settings="">, <use sntp=""> is set to <on>. Time synchronization via SNTP is required. Enter a value for [Server Name] on the Remote UI setting screen.</on></use></sntp>                                                                                                    |

| 100                                          | Notes                                                                                                    |  |
|----------------------------------------------|----------------------------------------------------------------------------------------------------|--|
| Printing Policy                              |                                                                                                    |  |
| Prohibit immediate printing of received jobs | Received jobs will be stored in fax/iFax memory if immediate printing of received jobs is prohibited.  • <handle errors="" files="" forwarding="" with=""> is set to <off>.  • <use fax="" lock="" memory=""> is set to <on>.  • <use i-fax="" lock="" memory=""> is set to <off>.  • <memory end="" lock="" time=""> is set to <off>.  • <display driver="" from="" print="" printer="" storing="" when=""> in <set confidential="" fax="" in-boxes="" register=""> is set to <off>.  • <settings all="" boxes="" for="" mail=""> &gt; <print driver="" from="" printer="" storing="" when=""> is set to <off>.  • <sex security="" settings=""> &gt; <display driver="" from="" print="" printer="" storing="" when=""> is set to <off>.  • <prohibit from="" job="" unknown="" user=""> is set to <on>, and <forced hold=""> is set to <on>.  Printing does not occur immediately, even when printing operations are performed.</on></forced></on></prohibit></off></display></sex></off></print></settings></off></set></display></off></memory></off></use></on></use></off></handle> |  |
| Sending/Receiving Policy                     |                                                                                                    |  |
| Allow sending only to registered addresses   | In <limit destination="" new="">, the <fax>, <email>, <ifax>, and <file> options are set to <on>. It is only possible to send to destinations that are registered in the Address Book.</on></file></ifax></email></fax></limit>                                                                                                    |  |
| Force confirmation of fax number             | Users are required to enter a fax number again for confirmation when sending a fax.                                                                                                    |  |
| Prohibit auto forwarding                     | <use forwarding="" settings=""> is set to <off>. It's not possible to automatically forward faxes.</off></use>                                                                                                    |  |

| Storage                         | Notes                                                                      |
|---------------------------------|----------------------------------------------------------------------------|
| Force complete deletion of data | <hard complete="" data="" deletion="" disk=""> is set to <on>.</on></hard> |

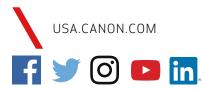

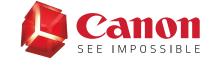

Canon products offer certain security features, yet many variables can impact the security of your devices and data. Canon does not warrant that use of its features will prevent security issues. Some security features may impact functionality/performance; you may want to test these settings in your environment.

Canon U.S.A. does not provide legal counsel or regulatory compliance consultancy, including without limitation, Sarbanes-Oxley, HIPAA, GLBA, Check 21, or the USA Patriot Act. Nothing herein should be construed as legal or regulatory advice concerning applicable laws; customers must have their own qualified counsel determine the feasibility and advisability of a solution as it relates to regulatory and statutory compliance.

Canon, imageRUNNER, and imageWARE are registered trademarks or trademarks of Canon Inc. in the United States and may also be registered trademarks or trademarks in other countries. uniFLOW is a registered trademark of NT-ware Systemprogrammierung GmbH. Wi-Fi\* is a registered trademark of the Wi-Fi Alliance. Android is a trademark of Google Inc. AirPrint is a trademark of Apple Inc. App Store®. (10 Si as trademark or fegistered trademark of Cisco in the United States and other countries and is used under license. All other referenced product names and marks are trademarks of their respective owners. All screen images are simulated. All features presented in this brochure may not apply to all Series and/or products and may be optional; please check with your Canon Authorized Dealer for details. Specifications and availability subject to change without notice. Not responsible for typographical errors.

©2020 Canon U.S.A., Inc. All rights reserved.